[IMPORTANT] Selection box issue and solution to fix.

## **Symptom**:

See screen shot below, system prompts "undefined" message when you select status code from the status entry page.

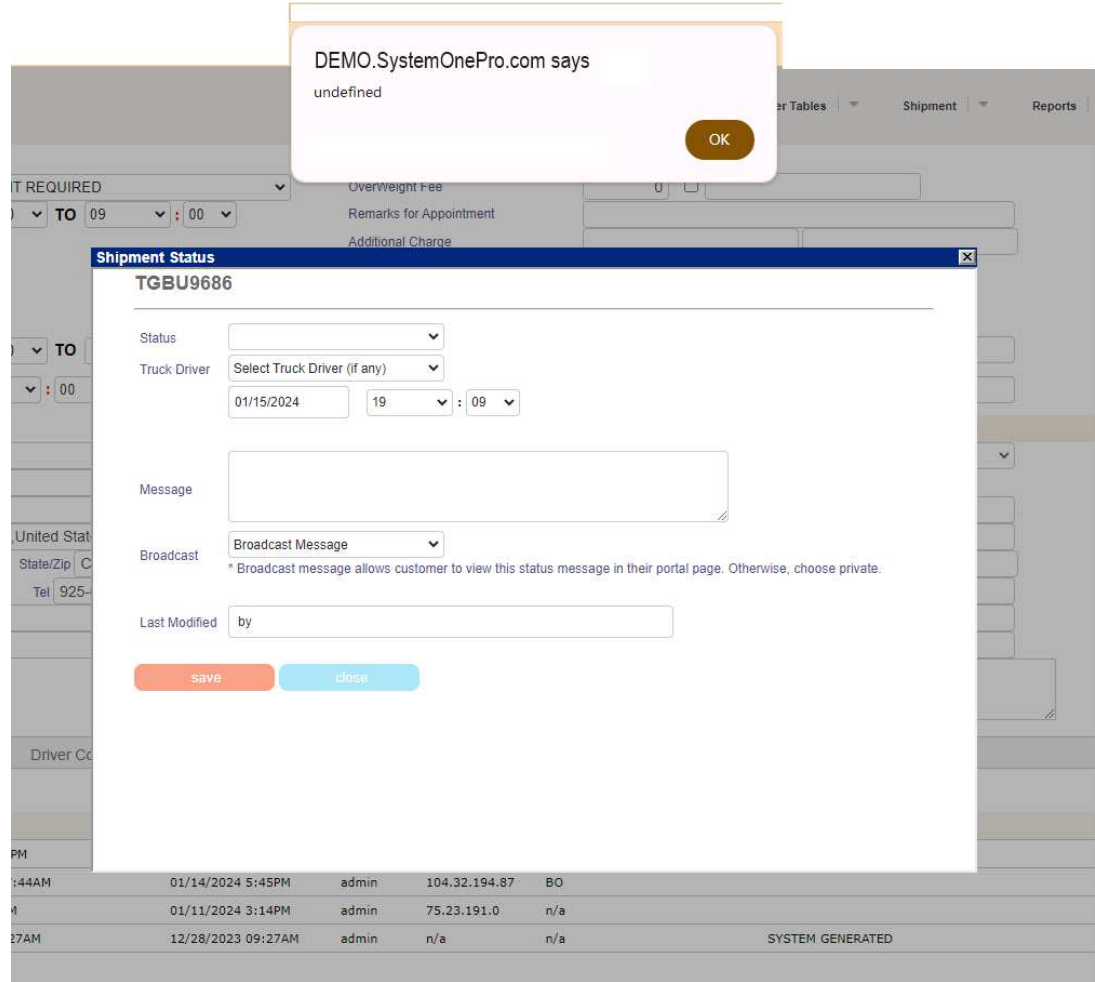

## **Solution:**

This problems is probably caused by McAfee if it is installed in your google chrome browser. To fix this, please follow the instructions below to turn if off.

- 1/ Click the three dots in the top right of your browser
- 2/ Allocate "Extensions"
- 3/ Then select "Manage Extensions"

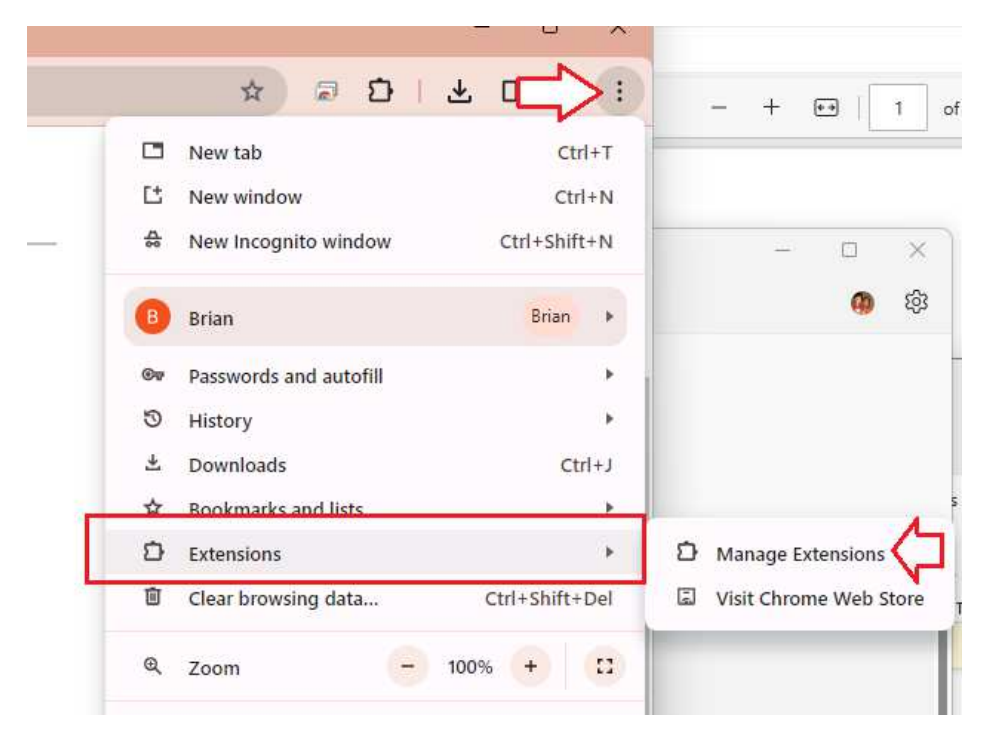

4/ Find McAfee and click the blue bar. It should turn grey. Head back to the system and it should fix the issue now.

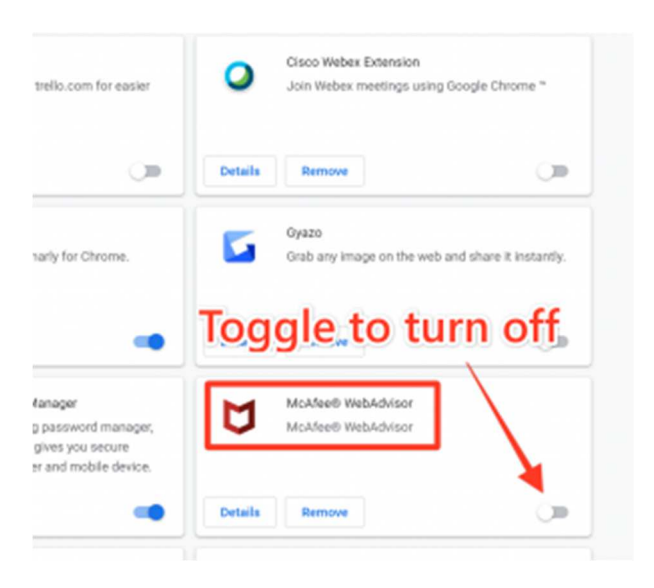